# **Funcesp fácil**

## seu informe de rendimentos Como acessar

COM O INFORME DE RENDIMENTOS VOCÊ TERÁ O CÓDIGO DE PRESTAÇÃO DE SERVIÇOS, DETALHAMENTO DA ARRECADAÇÃO DA RECEITA FEDERAL E REMUNERAÇÃO

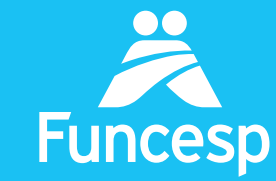

**Presente no** futuro de nossos participantes

### Como acessar seu informe de rendimentos

A ÁREA LOGADA DO PORTAL DA FUNCESP TRAZ UMA SÉRIE DE SERVIÇOS. SIGA OS PASSOS ABAIXO:

ACESSE SUA CONTA EM QUATRO PASSOS:

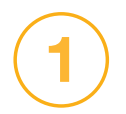

Acesse o portal pelo endereço www.funcesp.com.br;

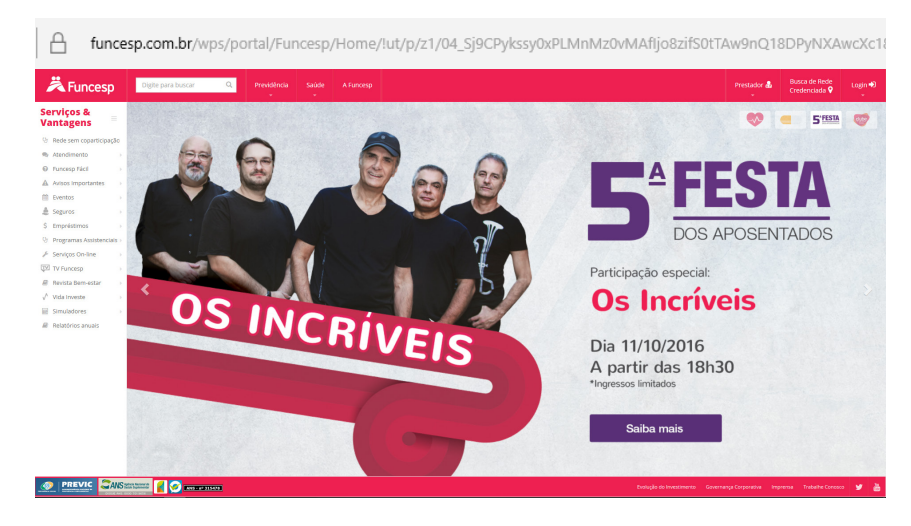

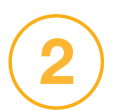

Clique em **Prestador** no canto superior direito da<br>página inicial do portal:

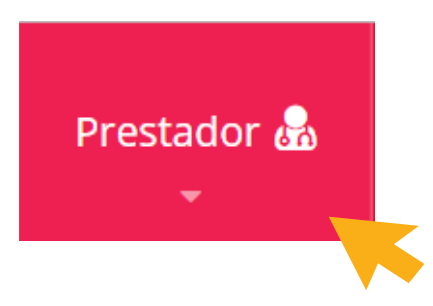

#### Clique em Acessar na sessão de "Login para Serviços On-line";

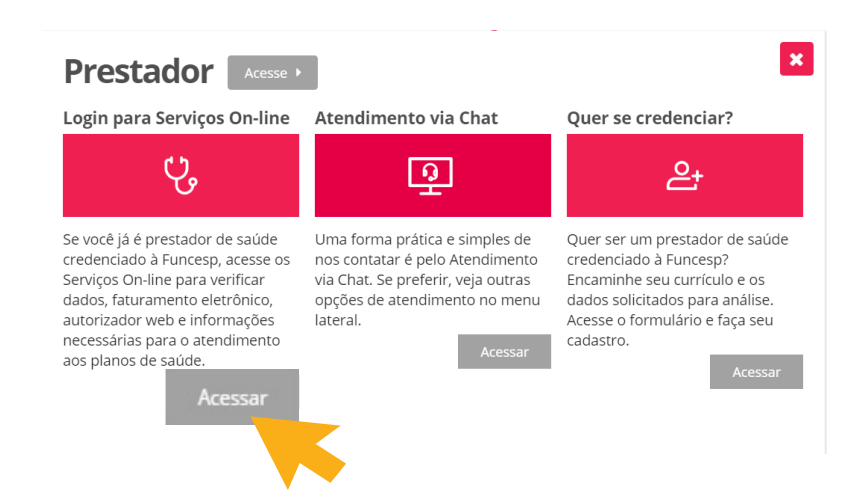

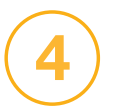

3

No campo Identificação insira o número do seu contrato e posteriormente a sua senha.

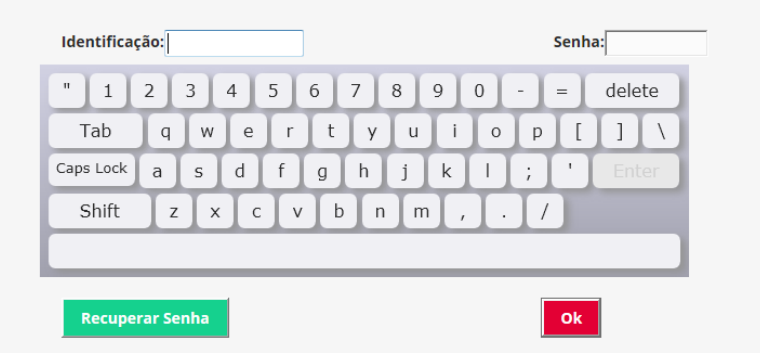

#### **ATENÇÃO** A senha deve ser digitada pelo teclado virtual.

Caso você não possua ou não se lembre da senha, clique em "Recuperar senha" para obter uma senha provisória a ser enviada ao seu e-mail cadastrado.

Se não tiver um e-mail cadastrado, entre em contato com o atendimento via chat, disponível no portal da Funcesp.

#### COMO ENCONTRAR SEU INFORME DE RENDIMENTOS

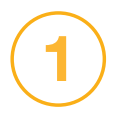

Uma vez logado, você terá acesso aos Serviços On-line;

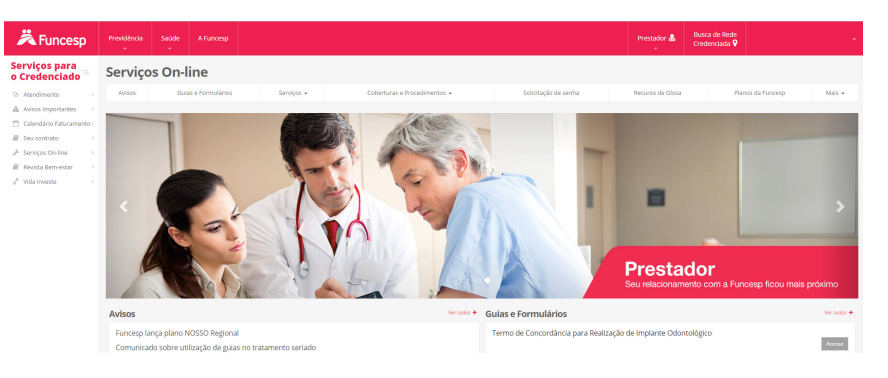

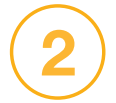

Selecione o menu "Serviços" e clique na aba Informe de Rendimentos;

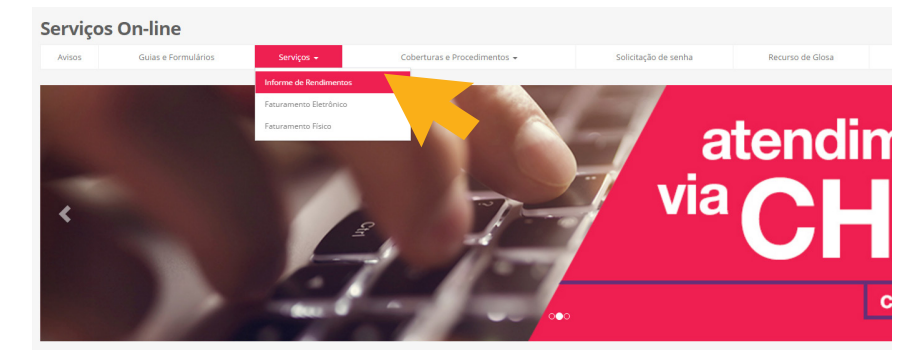

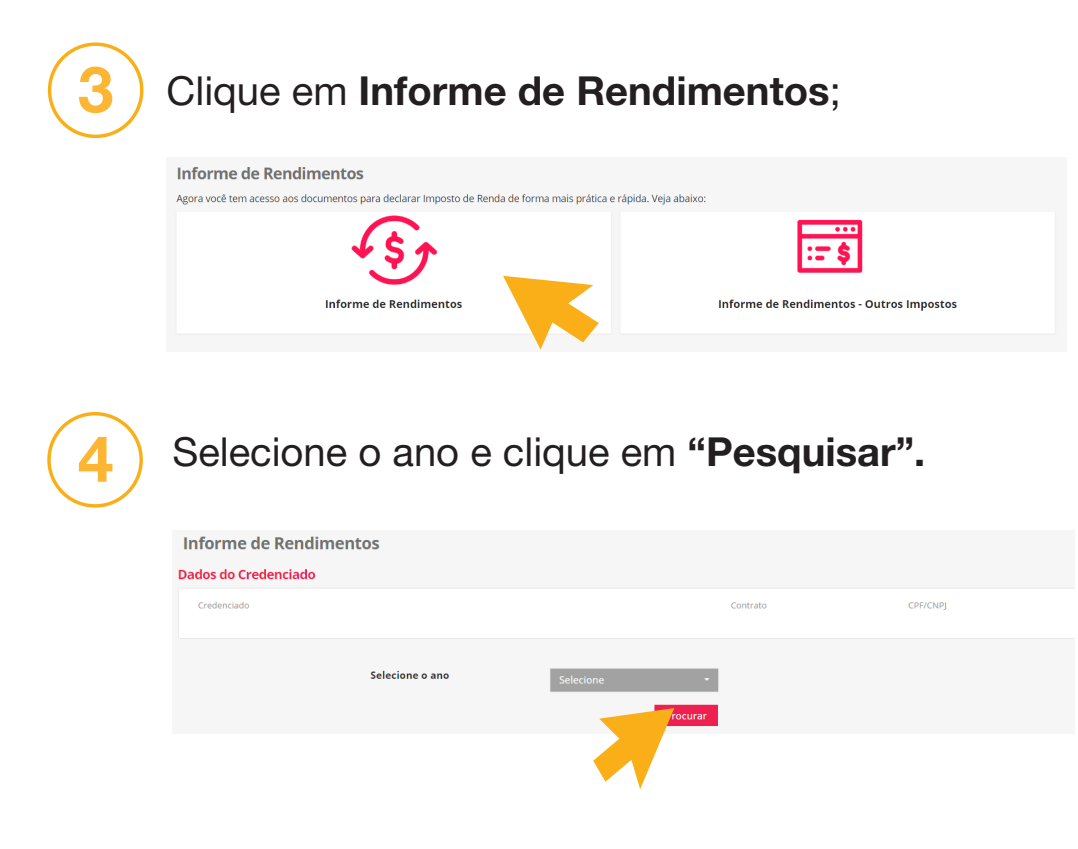

Pronto! Agora você tem acesso a seus informes.